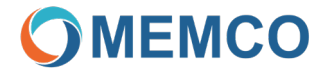

# Digitales Audiomodul für das Fahrkorbdach (TOC DAU)

(CAN Bus, LPBus, integrierte Notstrombatterie mit Piktogramme und Intercom-Funktion)

# Installationsanleitung

MU-84100MK100-DE

#### Produktbezeichnung: AC-DAT18-120-F-0L-XXX

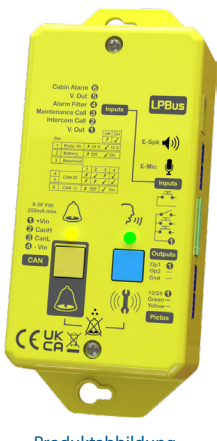

Produktabbildung

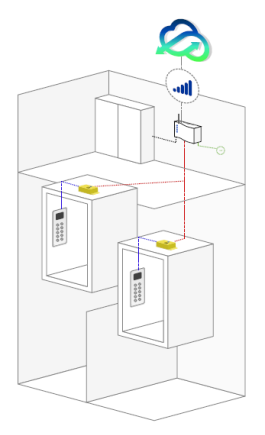

Typische Architektur des LPBus TOC DAU Audiomoduls.

Das TOC DAU ist ein digitales Audiomodul, das oberhalb des Fahrkorbs angebracht und über einen 2- oder 4-Draht-CAN-Bus mit einer DCP verbunden ist, die sich normalerweise im Maschinenraum befindet.

Es ermöglicht die Verwendung eines Mikrofons und eines Lautsprechers im Fahrkorb sowie die Steuerung externer 12 VDC- oder 24 VDC-Piktogramme. Außerdem ermöglicht es die Audiokommunikation mit dem Maschinenraum über die "Intercom"-Funktion.

Zusätzlich verfügt das Modul über zwei programmierbare Ausgänge.

#### **ANSCHLUSSPLAN**

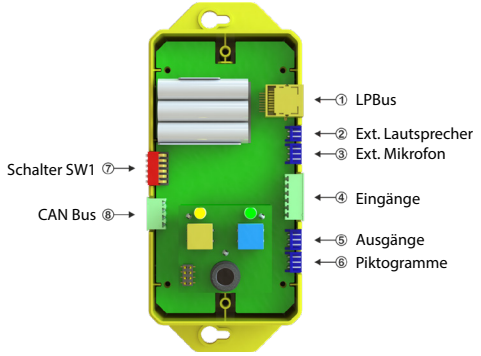

#### 1. LPBus

Der LPBus kann an externe Audioeinheiten und andere kompatible Geräte angeschlossen werden. Weitere Informationen finden Sie in den speziellen Installationsanleitungen für die jeweiligen Geräte.

#### 2. Externer Lautsprecher

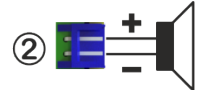

Externer Lautsprecherausgang mit automatischer Nutzungserkennung, dieser ermöglicht dem Installateur bei Bedarf eine externe Lautsprechereinheit näher am Benutzer zu montieren.

**WICHTIG! Um Schäden am Gerät zu vermeiden, verwenden Sie nur den von Memco mitgelieferten Lautsprecher mit dem entsprechenden Anschluss.**

#### 3. Externes Mikrofon

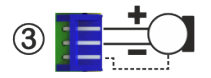

Externes Mikrofon mit automatischer Nutzungserkennung, dieser ermöglicht dem Installateur ein externes Mikrofon näher an dem Bereich der Benutzer zu montieren (z.B. hinter dem Tableau).

#### 4. Eingänge

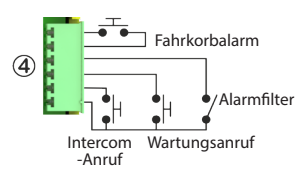

Die verschiedenen Taster/Schalter sind gemäß dem beigefügten Schaltplan anzuschließen. Es müssen potentialfreie Kontakte sein, und sie können über die Konfigurationsparameter des Geräts als NO oder NC konfiguriert werden.

Siehe Tabelle der Parameter

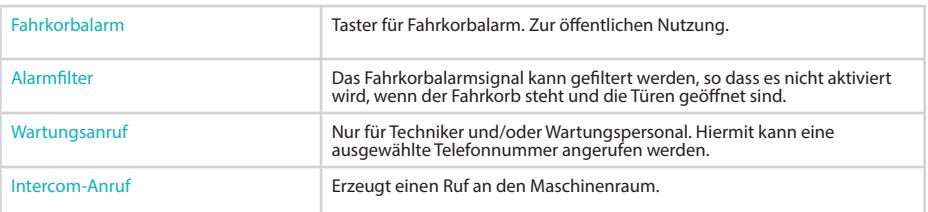

### 5. Ausgänge

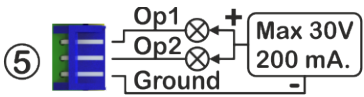

Das Gerät verfügt über zwei programmierbare Ausgänge. Diese werden über die Geräteparameter konfiguriert (siehe Parameter).

Eine typische Anwendung ist der Anschluss einer Außensirene. Jeder Ausgang schaltet den Ground. Dieser muss mit einer externen Spannungsquelle versorgt werden und kann ggf. durch einer Batterie gepuffert werden. Jeder Ausgang kann eine maximale Spannung von 30 VDC schalten und eine zulässige Stromstärke von 0,2 A schalten. Ein Überschreiten dieser Grenzwerte kann zu Fehlfunktionen des Geräts führen.

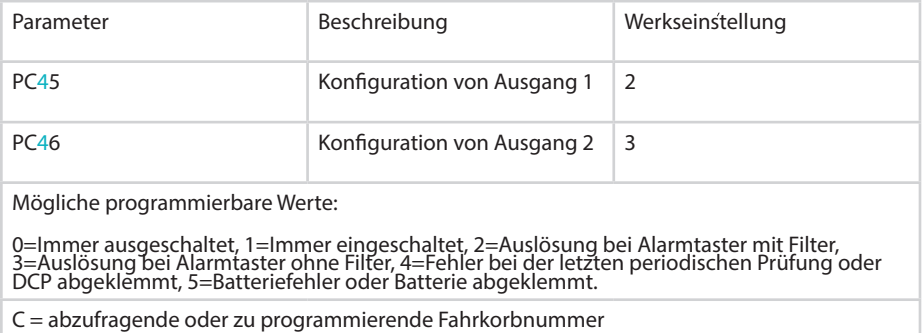

#### 6. Externe Piktogramme

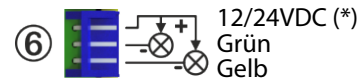

Das Gerät verfügt über die zwei nach EN 81-28 erforderlichen Piktogramme. Bei Bedarf können jedoch zwei externe Piktogramme an das Gerät angeschlossen werden.

Mit dem Schalter SW1-1 kann die Versorgungsspannung (12 oder 24 VDC) gewählt werden (siehe Funktionsbeschreibung SW1).

Diese Spannung bleibt auch bei einem Stromausfall erhalten, da die Batterie der Haupt-Audioanlage im Fahrkorb über eine Pufferbatterie verfügt.

**WICHTIG! Die maximale Stromstärke, die das Gerät liefern kann, beträgt 40 mA. Es ist so ausgelegt, dass es für jedes Piktogramm 20 mA liefert. Sehr wichtig ist, dass der Gesamtverbrauch von 40 mA nicht überschritten wird. Bei Überschreitung schaltet das Gerät automatisch die Versorgungsspannung für die Piktogramme ab.**

# 7. Schalter SW1

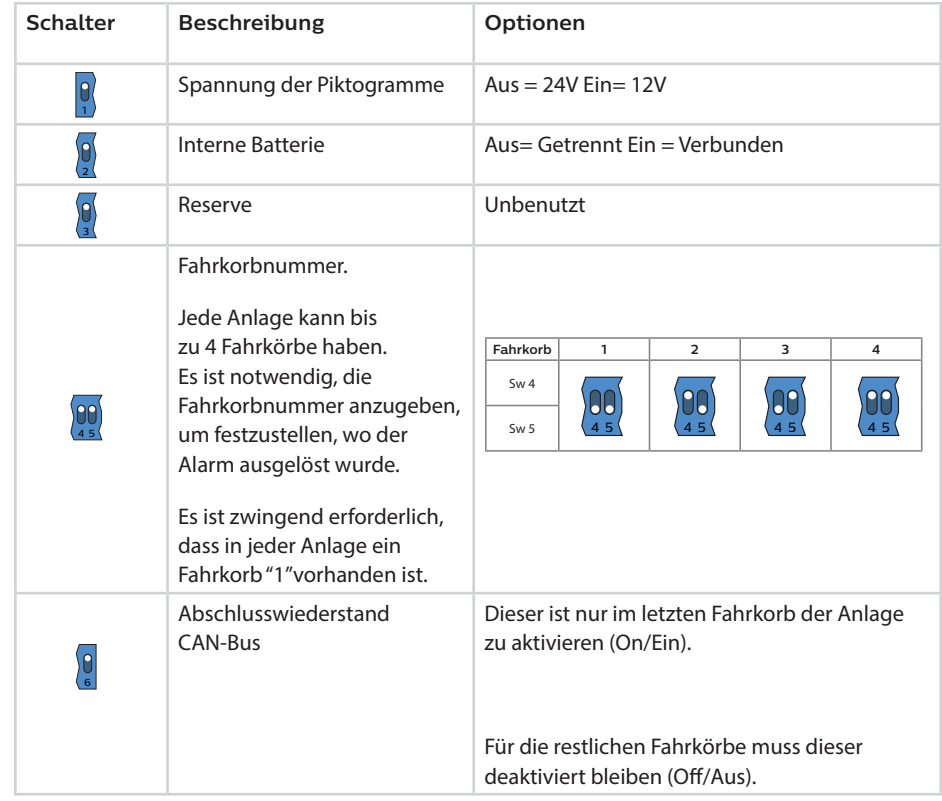

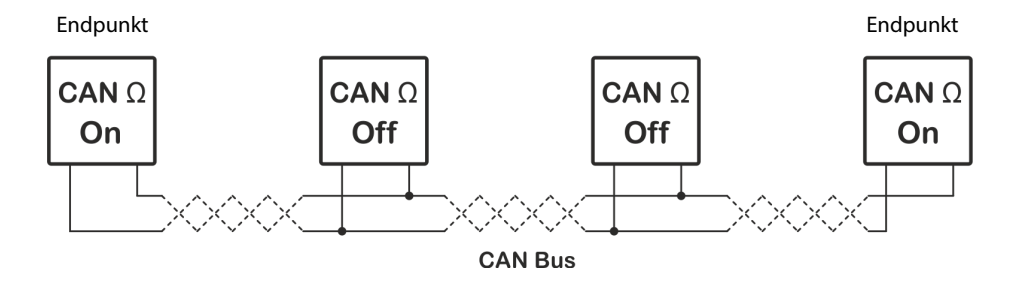

## 8. CAN Bus

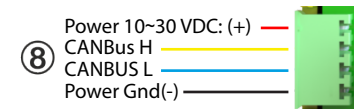

Die Klemmen 1 und 4 ist die Stromversorgung des Geräts. Klemmen 2 und 3 ist der CAN-Bus Anschluss.

Die Stromversorgung kann über die DCP erfolgen oder über eine alternative Stromversorgung erfolgen. Im ersten Fall müssen alle 4 Adern an die DCP angeschlossen werden. Im zweiten Fall werden nur die beiden Adern vom CAN-Bus an die DCP (2,3) und die Stromversorgungsadern (1,4) an die dafür vorgesehene Stromquelle angeschlossen werden.

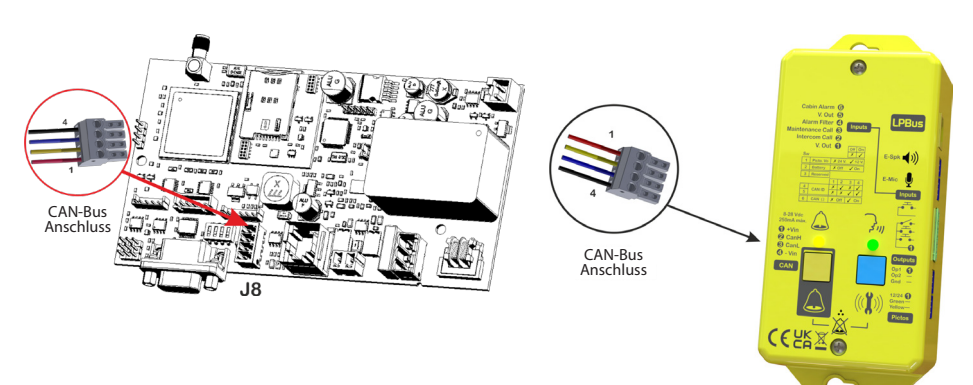

#### PIKTOGRAMME

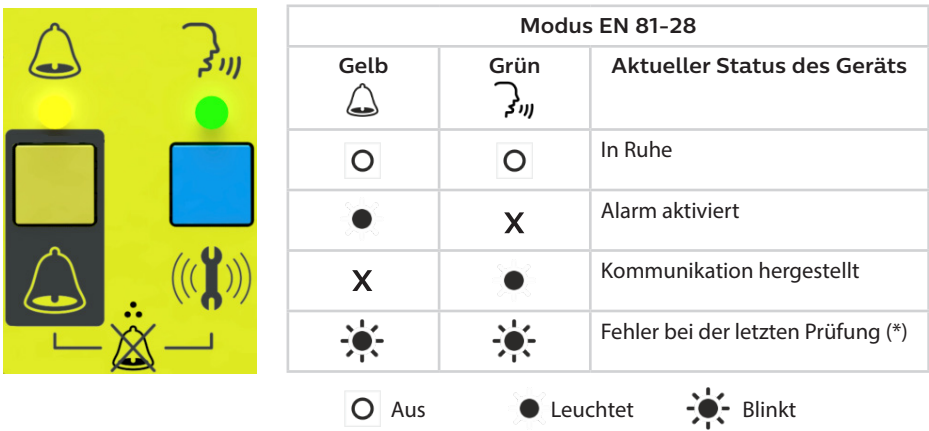

\*Wenn der letzte Testanruf nicht abgeschlossen wurde, leuchten die beiden Anzeigen abwechselnd auf, bis das Problem gelöst ist und ein erfolgreicher Testanruf durchgeführt werden kann.

#### **PROGRAMMIERUNG**

Das TOC DAU wird über die DCP konfiguriert. Dies kann über die Gegensprechanlage, aus der ferne, dem Avire Hub oder per SMS erfolgen.

#### **1. Avire Hub**

Die URL des Avire Hub lautet avirehub.avire-global.com. Bitte wenden Sie sich an Ihr lokales Verkaufsbüro, um zu erfahren, wie Sie auf den Avire Hub zugreifen können.

#### **2. SMS-Befehle**

Alle Parameter können per SMS konfiguriert werden. Jede SMS-Nachricht muss mit "PINxxxx" beginnen, dies ist der Zugangscode für den Zugriff auf die Programmierung der Parameter. Die werkseitig voreingestellte PIN lautet "1234". Wenn Sie mehrere Parameter mit derselben SMS ändern möchten, sind die Parameter durch ein Komma "" zu trennen. Zur Abfrage von Parametern ist am Ende der Befehlszeile "?" anzufügen.

#### 1. Programmierung der Parameter

Pin1234,PCxxy....y,PCxxy...y (Senden)

1234 = Standard-Pin (durch programmierten Pin ersetzen)

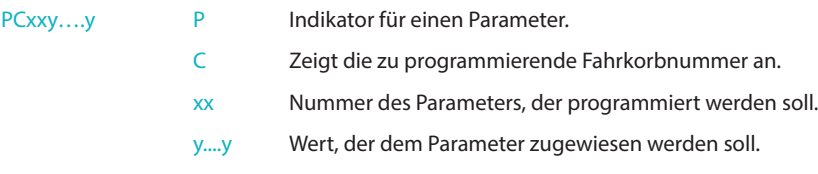

Beispiel:

Für die Konfiguration der Parameter 14=0 und 15=1 des zweiten Fahrkorbs.

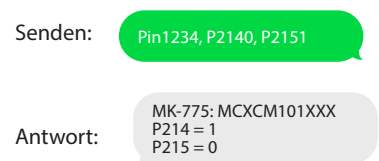

#### 2. Parameter abfragen

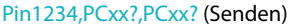

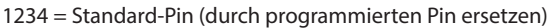

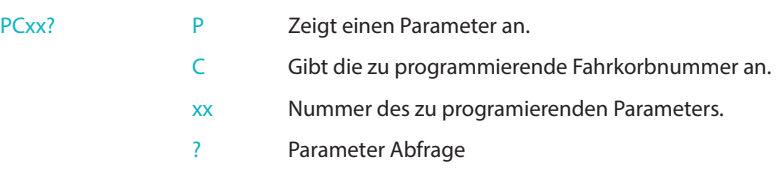

Beispiel:

Für die Abfrage der Parameter 12,14 und 15 des ersten Fahrkorbs.

Senden:

Antwort:

Pin1234,P112?,P114?,P115? MK-775: MCXCM101XXX  $P112 = 0$  $P114 = 1$  $P115 = 0$ 

## **3. Programmierung/Abfrage per Telefon.**

Durch Anschluss eines analogen Telefons an die DCP der Anlage, können die Parameter der TOC DAU abgefragt und/oder programmiert werden. Die Antwort der Anlage erfolgt mit digitaler Stimme.

#### 1. Programmierung der Parameter

Geben Sie zunächst den Pin des Geräts ein: \*#\*1234\*#\*- Wählen Sie die Option (Audioantwort)

Ändern Sie den Parameter "xx" auf den Wert "yy": \*Cxx#yy# Gültiger Befehl/Ungültiger Befehl (Audioantwort)

Hinweis: "1234" ist der Standard-Pin, ersetzen Sie diesen durch den programmierten Pin. "C" ist die Fahrkorbnummer 1-4.

#### 2. Abfragen der Parameter

Geben Sie zunächst die Pin des Geräts ein: \*#\*1234\*#\* Wählen Sie die Option (Audioantwort)

Abfrage des Parameters xx:  $*Cxx* \rightarrow Parameter xx$  ist...yyyy (Audioantwort)

Hinweis: "1234" ist der Standard-Pin, ersetzen Sie diesen durch den programmierten Pin. "C" ist die Fahrkorbnummer 1-4. "yyyy" ist der im Parameter programmierte Wert.

#### **STANDORT-SPRACHNACHRICHT**

Um die Anlage zu identifizieren ist es möglich, eine Standort-Sprachnachricht aufzunehmen. Diese Funktion befindet sich in der DCP.

Zum Aufzeichnen der Standortmeldung wird ein analoges Telefon verwendet, dass an der DCP angeschlossen wird.

Geben Sie zunächst die Geräte-Pin ein \*#\*1234\*#\* Wählen Sie die Option (Audioantwort)

Um die Aufnahme zu starten, geben Sie \*075# ein und beginnen Sie mit Ihrer Standortmeldung, zum Beenden drücken Sie #.

Um die Aufnahme abzuhören, geben Sie \*074\* ein->Die aufgezeichnete Nachricht wird wiedergegeben.

#### **DIREKTE BEFEHLE**

Direkte Befehle sind solche, die eine unmittelbare Aktion auf dem Gerät auslösen können und daher keine Konfigurationsparameter sind. In der folgenden Tabelle sind die verfügbaren direkten Aktionsbefehle aufgeführt.

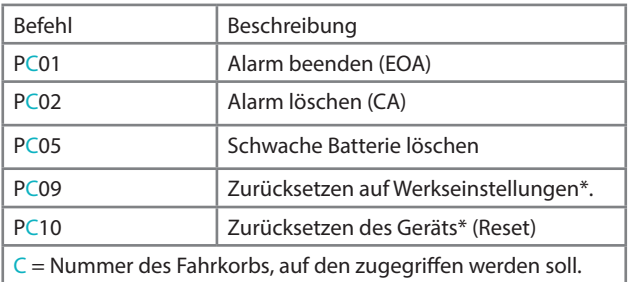

\*Sie müssen das Sicherheitspasswort als Parameter für diese Befehle eingeben.

Das Sicherheitspasswort lautet: "1234567890".

Beispiel:

Zum Zurücksetzen (Reset) der TOC DAU des ersten Fahrkorbs

Senden: Pin1234, P11012345867890

#### **BEFEHLE**

Die folgende Tabelle zeigt die wichtigsten Parameter, die in der DAU eingestellt werden können:

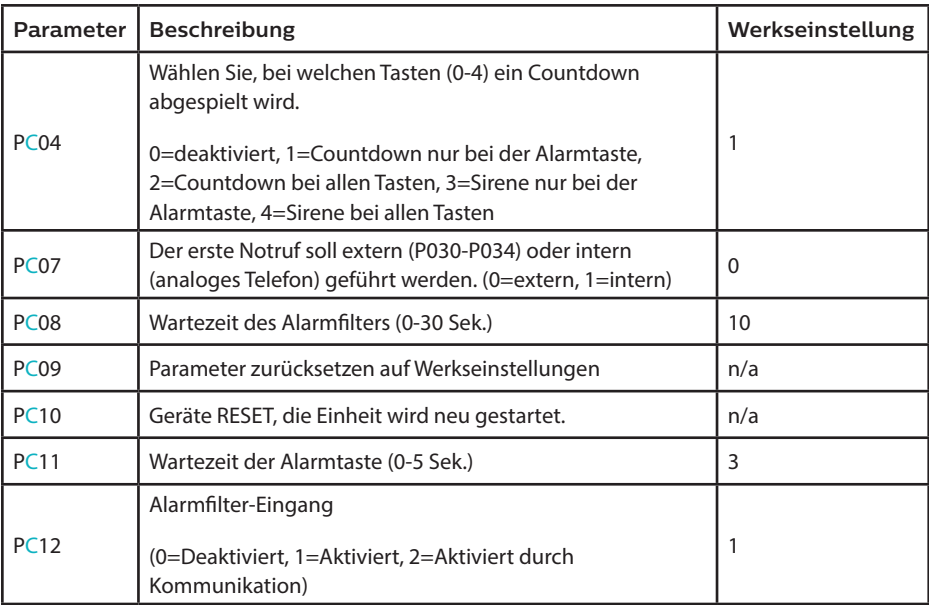

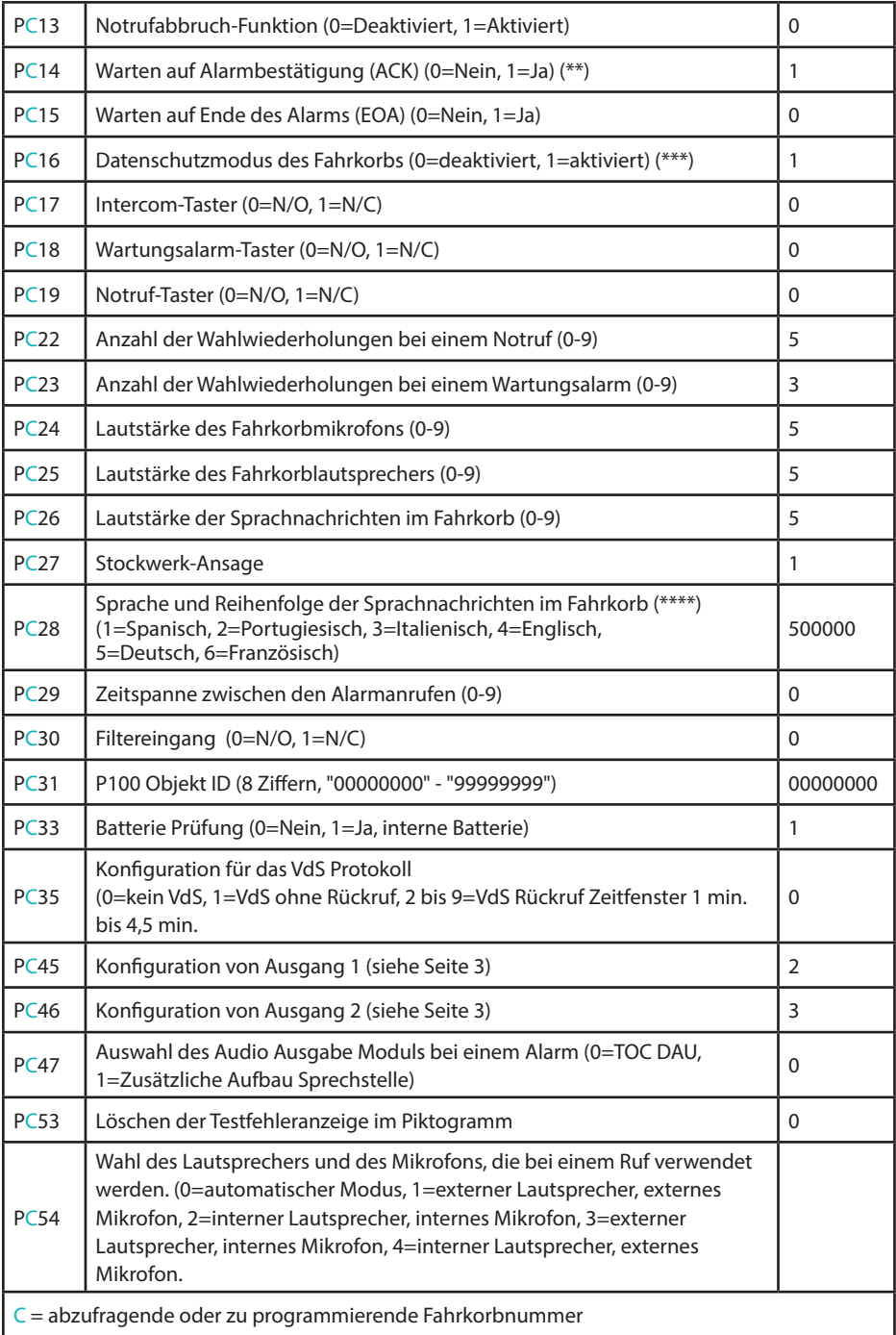

- (\*) Die angezeigten Werkseinstellungen beziehen sich auf das britische Modell. Sie können je nach Kundenanforderungen variieren.
- (\*\*) Ist die Alarmbestätigung aktiviert, muss der Techniker "0" drücken, um zu bestätigen, dass der Alarm empfangen wurde. Andernfalls ergeht ein weiterer Anruf an die nächste programmierte Nummer.
- (\*\*\*) Das Fahrkorbmikrofon ist nur im Alarmzustand aktiviert.
- (\*\*\*\*) Es ist möglich, bis zu 6 Sprachen gleichzeitig zu verwenden. Wenn z.B. die erste gewünschte Sprache Englisch und die zweite Spanisch sein soll, ist der Wert 410000 zu programmieren.

#### **BETRIEB NACH EN81-28**

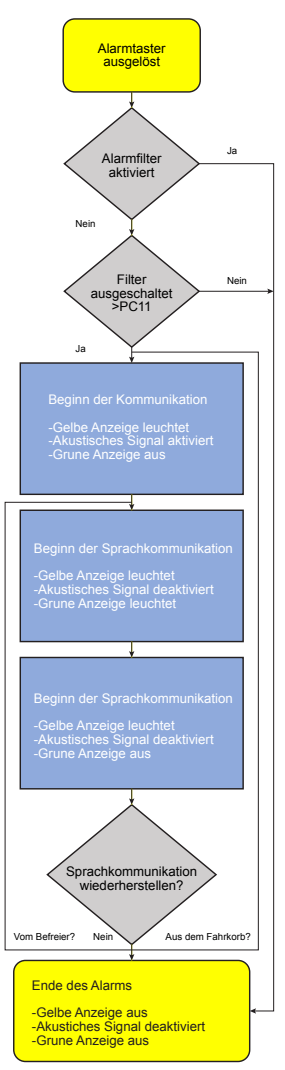

Es ist möglich, den Alarmvorgang über die gelbe Taste am Gerät oder über den Eingang des "Fahrkorbalarm" zu starten (siehe Anschlussplan Abschnitt 4).

Ist der Alarmfilter aktiviert, muss dieser über den Eingang "Alarmfilter" geschlossen werden (siehe Anschlussplan Abschnitt 4).

Nach Ablauf der programmierten Wartezeit des Alarmtasters, wird der Notruf an den Call Center gemeldet.

Das Alarmverfahren ist in der beigefügten Grafik dargestellt.

Der Alarmzustand wird so lange aufrechterhalten, bis die eingeschlossenen Personen befreit sind.

Es ist möglich, im Alarmzustand einen Telefonanruf aus dem Fahrkorb oder von außerhalb zu tätigen und/oder zu empfangen. In diesem Fall arbeiten die Filter nicht und der Anruf wird sofort verarbeitet.

Sobald die eingeschlossenen Personen befreit sind, ist der Alarmvorgang als abgeschlossen zu melden (EOA).

Es gibt zwei Möglichkeiten, den EOA-Prozess durchzuführen:

- 1. Durch gleichzeitiges drücken der beiden Tasten auf der Vorderseite der TOC DAU.
- 2. Durch gleichzeitiges aktivieren der Eingänge "Intercom-Anruf" und "Wartungsanruf" (Siehe Anschlussplan Abschnitt 4).

Das Gerät kehrt nach dem EOA in den Ruhezustand zurück.

Dies erfordert die Konfiguration der folgende Parameter:

 $PC14 = 1$  und  $PC15 = 1$ 

## KONFORMITÄTSERKLÄRUNG

 $\epsilon$ 

Microkey erklärt, dass dieses Produkt mit den grundlegenden Anforderungen und anderen relevanten Bestimmungen der folgenden Richtlinien übereinstimmt: EN81-28, 2014/30/EU; 2014/33/EU und 2011/65/EU.

### ENTSORGUNG VON ELEKTRISCHEN/ELEKTRONISCHEN

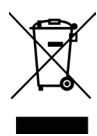

Das Vorhandensein dieses Symbols auf dem Produkt oder der Verpackung bedeutet, dass dieses Produkt nicht über den Hausmüll zu entsorgen ist. Es liegt in der Verantwortung des Benutzers, dieses Produkt bei einer Recycling-Sammelstelle abzugeben oder es alternativ zum Recycling an Avire zurückzusenden.

#### ANLAGENMECHANIK

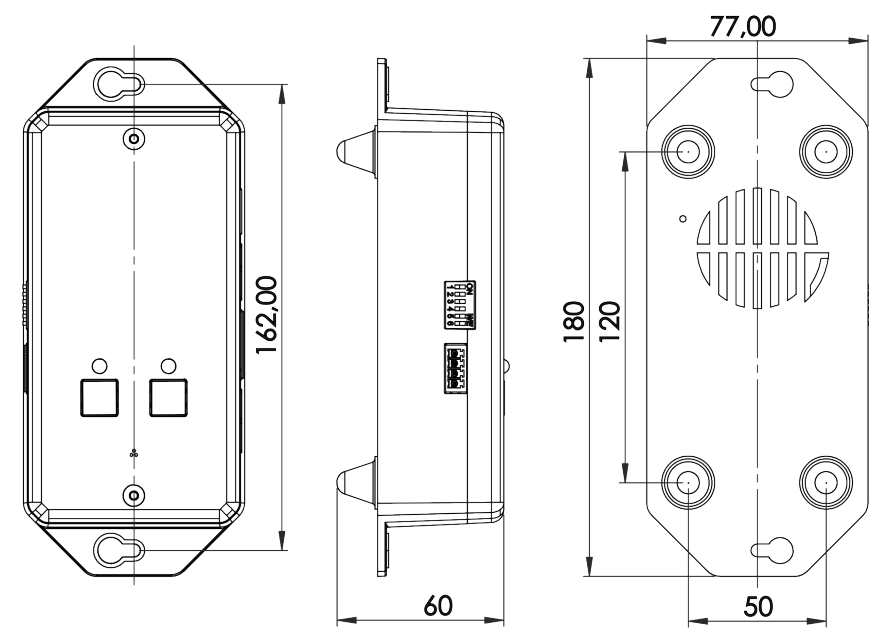

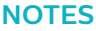

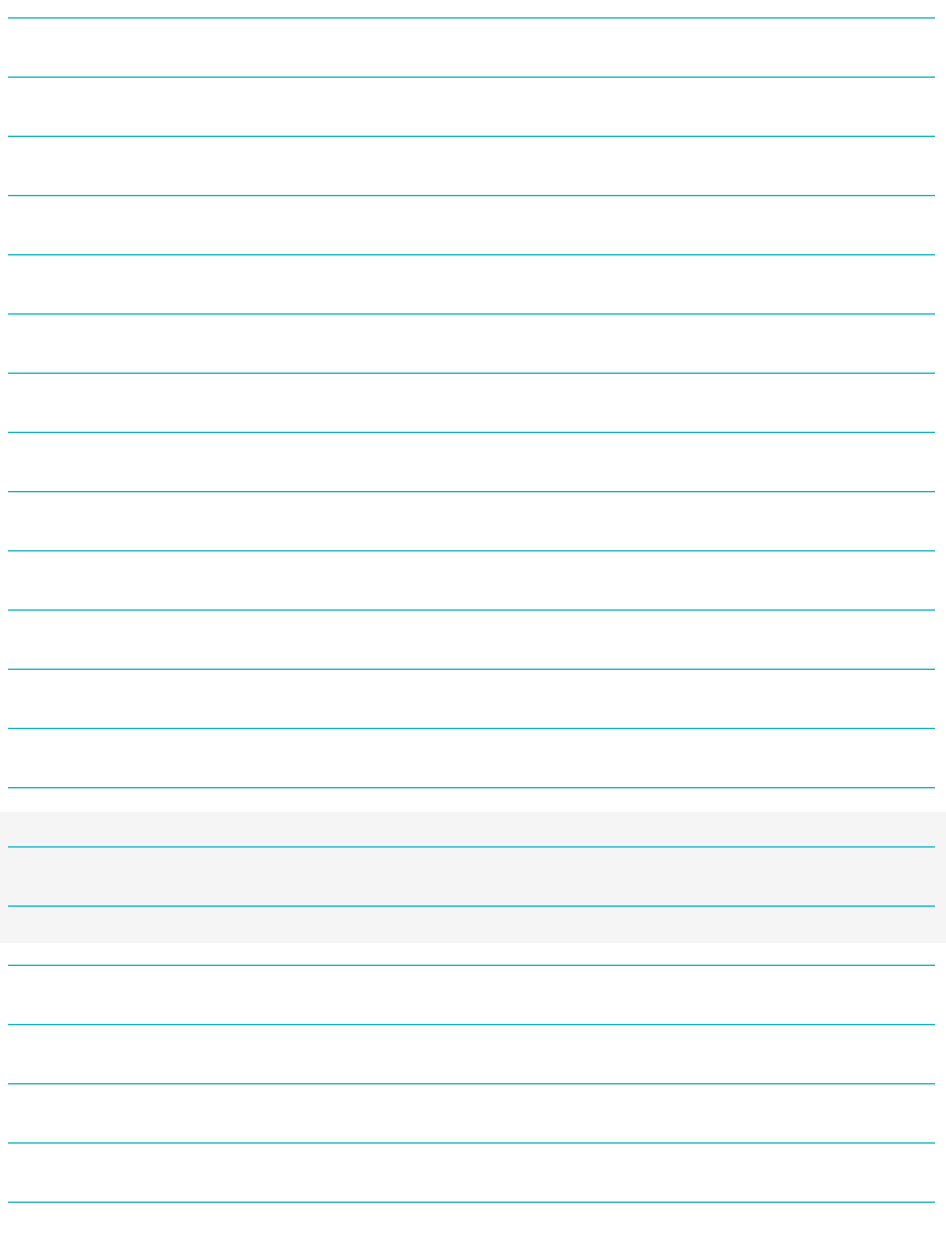

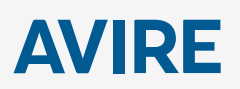

#### AVIRE LTD

Am Zeughaus 9-13 97421 Schweinfurt Deutschland

T: +49 (0) 9721 38656-0 T: +49 (0) 9721 38656-30 F: +49 9721 38656-99 E: sales.de@avire-global.com W: www.avire-global.com

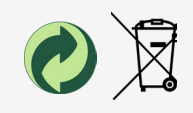